# **【TECHNICAL BULLETIN】DUCATI GEAR LEARNING**

## **PROCEDURE**

## **Background**

**Background:**A 2019 DUCATI SUPERSPORT, its gear indicator showing a flashing "C" after a maintenance technician reset it by mistake.

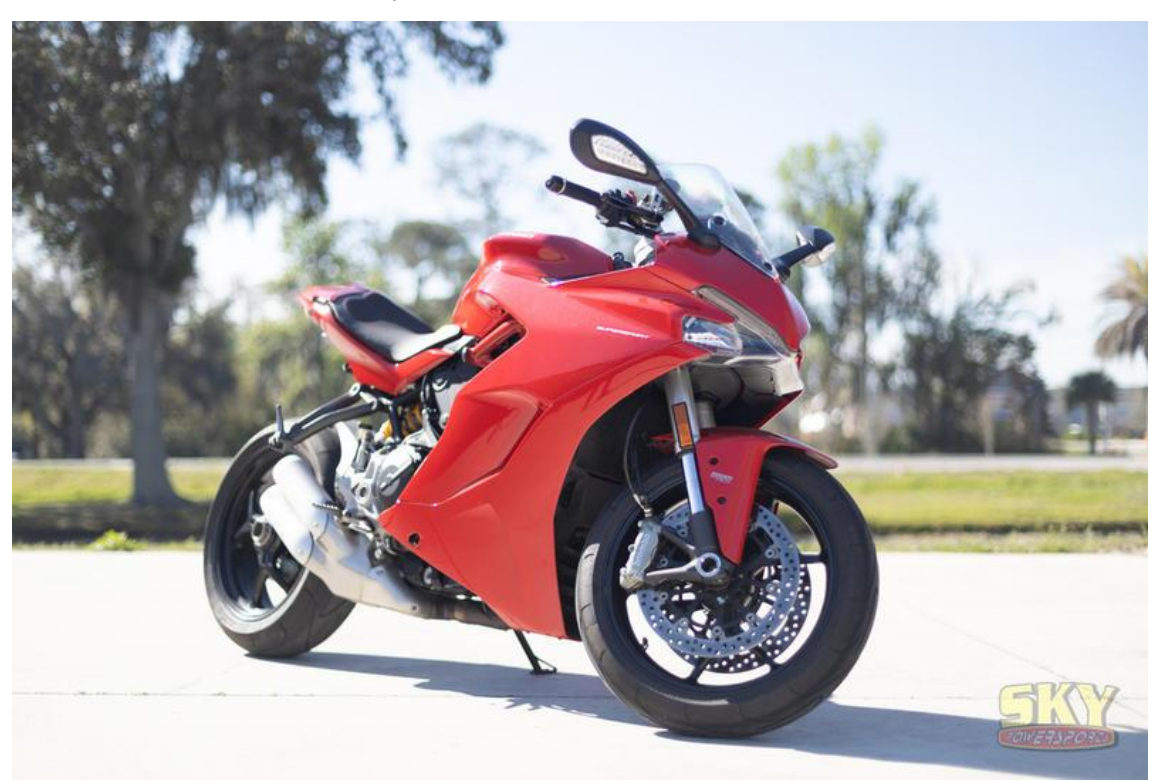

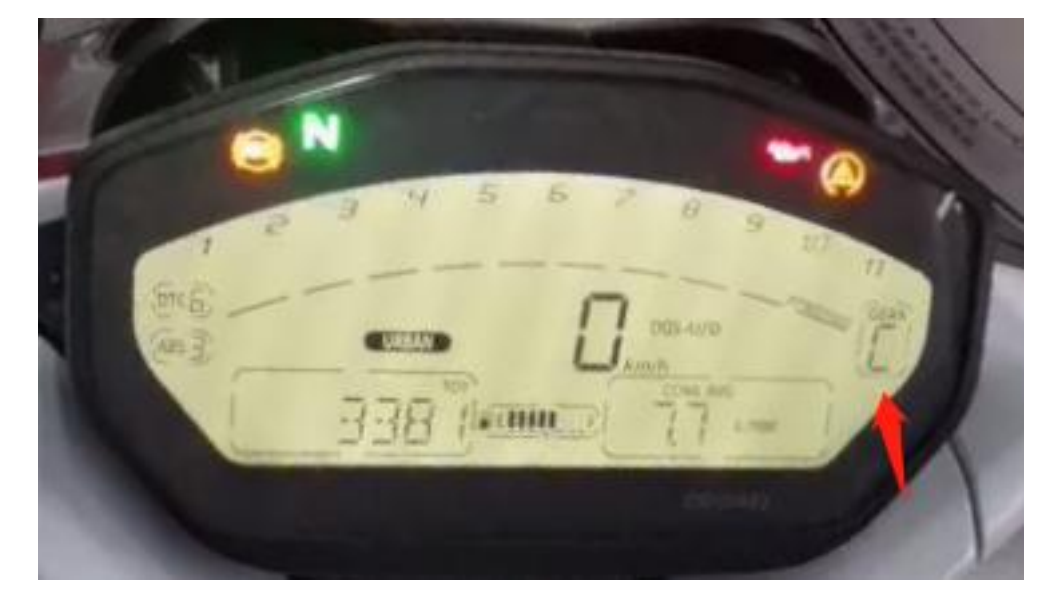

**Solution:using a MOTO PRO to operate on【Gear learning procedure】technical bulletin.**

#### **Detail Steps:**

①Connect a MOTO PRO to the Motorcycle, enter into**【MOTO DIAG】**;

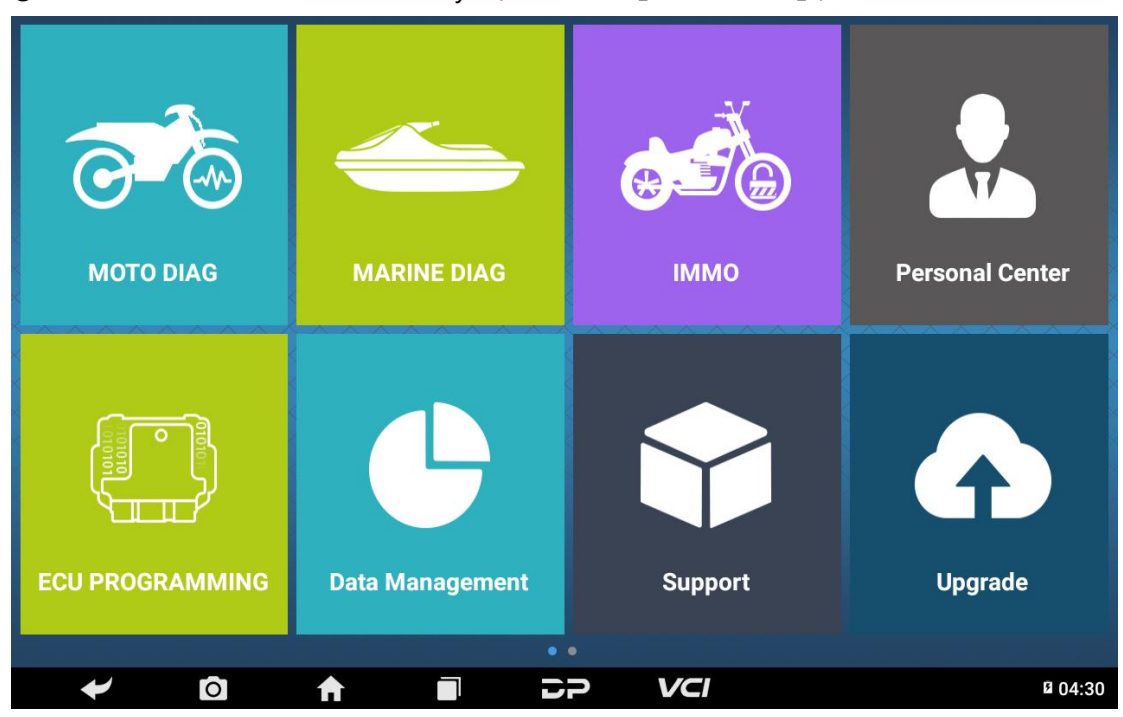

②Click**【All】**, input letters such 'DU' in search bar, click**【DUCATI】**;

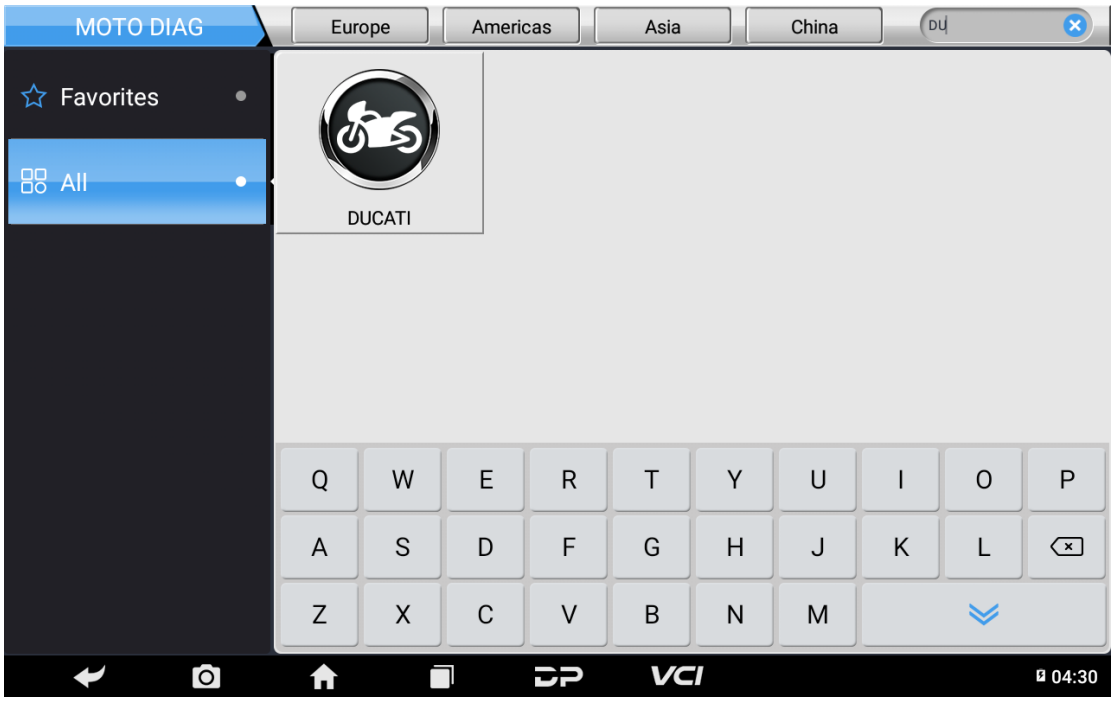

Click the latest DUCATI software version;

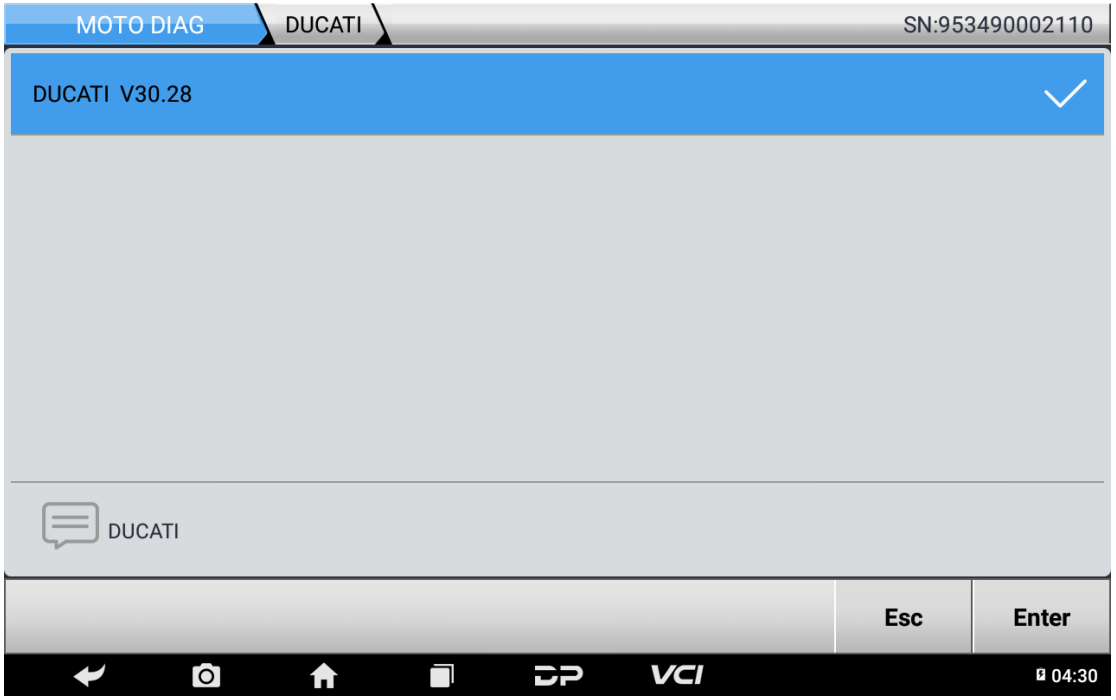

#### Click**【Select from vehicle】**;

Tips: You can Click**【Auto ldentify[VIN]】**to AUTO ID the motorcycle as well.

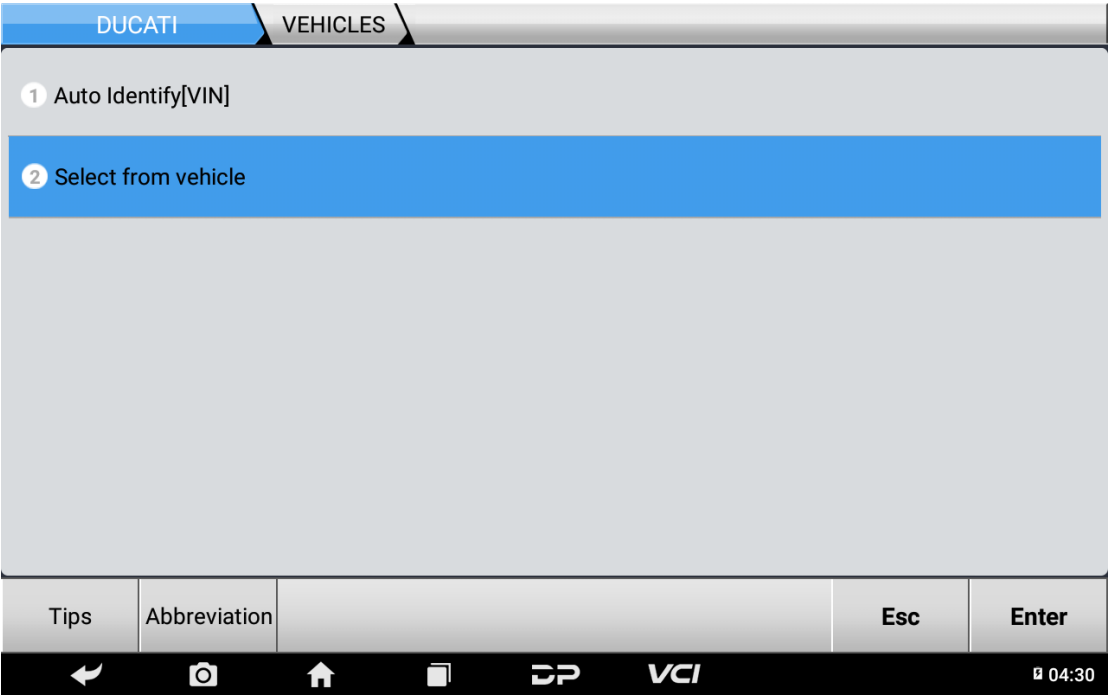

| VEHICLES<br>Initial Index<br><b>DUCATI</b>                        |            |              |
|-------------------------------------------------------------------|------------|--------------|
| $5$ D                                                             |            |              |
| 6 G                                                               |            |              |
| 7H                                                                |            |              |
| 8 M                                                               |            |              |
| $9$ $P$                                                           |            |              |
| 10S                                                               |            |              |
|                                                                   | <b>Esc</b> | <b>Enter</b> |
| VCI<br>Ō<br>ß<br>A<br>$\Box$                                      |            | ■ 04:30      |
|                                                                   |            |              |
| Select from vehicle<br>VEHICLES<br>Initial Index<br><b>DUCATI</b> |            |              |
| Super Sport 750 SS<br>27                                          |            |              |
| Super Sport 800 SS<br>28                                          |            |              |
| Super Sport 900 S<br>29                                           |            |              |
| Super Sport 900 SS<br>30                                          |            |              |
| Superleggera V4<br>31                                             |            |              |
| 32 Supersport                                                     |            |              |
|                                                                   | <b>Esc</b> | <b>Enter</b> |

Click【**S**】,【**Supersport**】,【**Motorcycle(road)|-|MY 19**】;

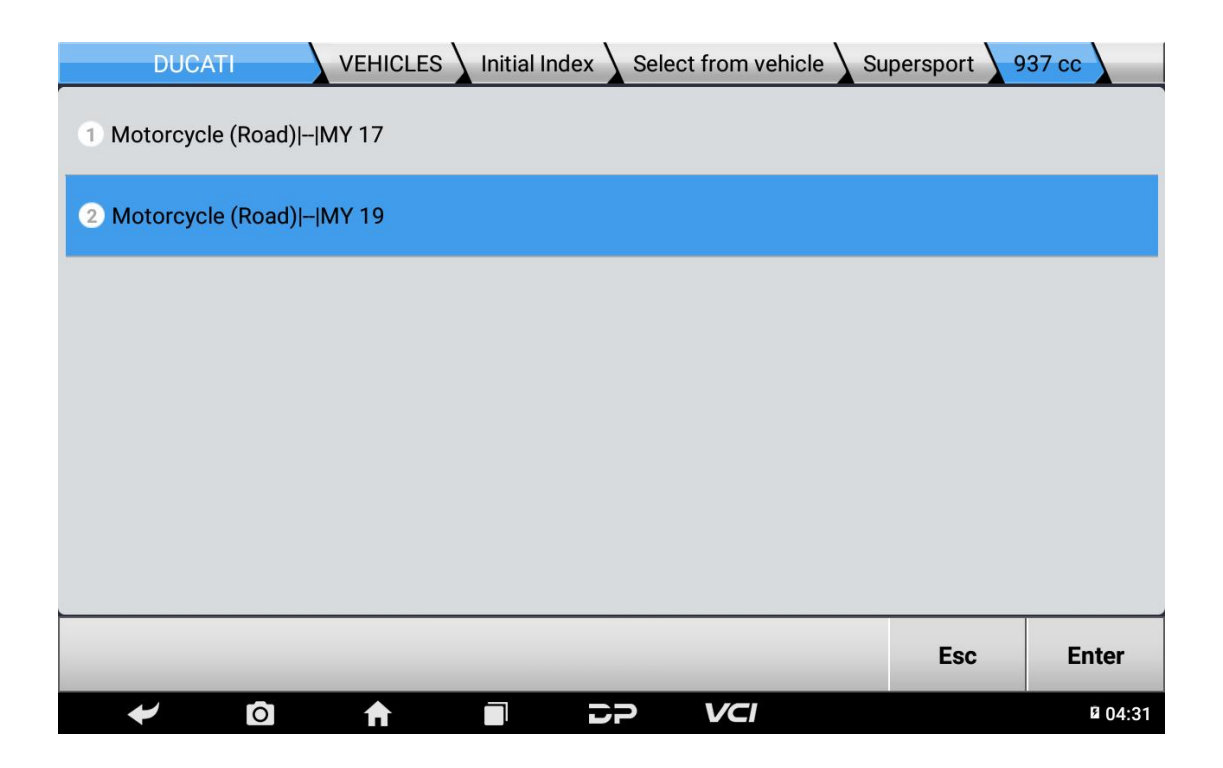

### Click【**Tech Bulletin**】;

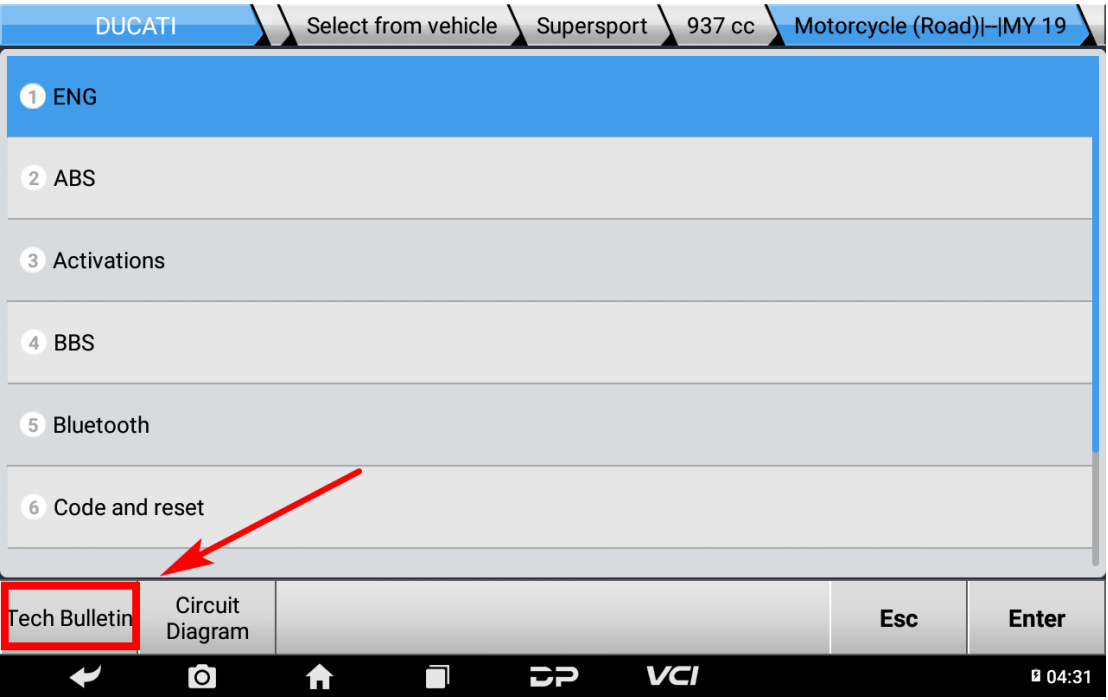

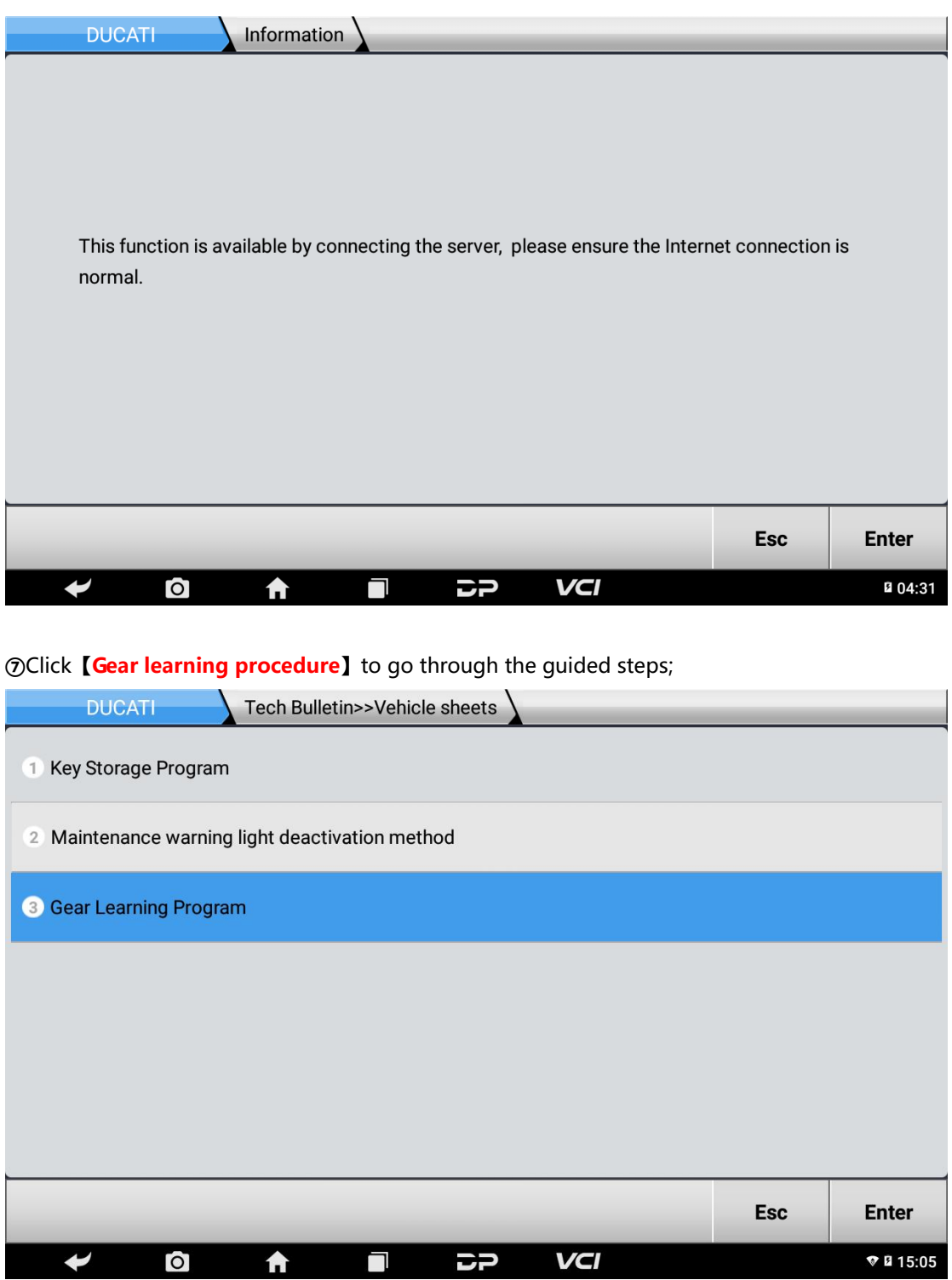

#### Please strictly follow the**【Gear learning procedure】**to start the procedure;

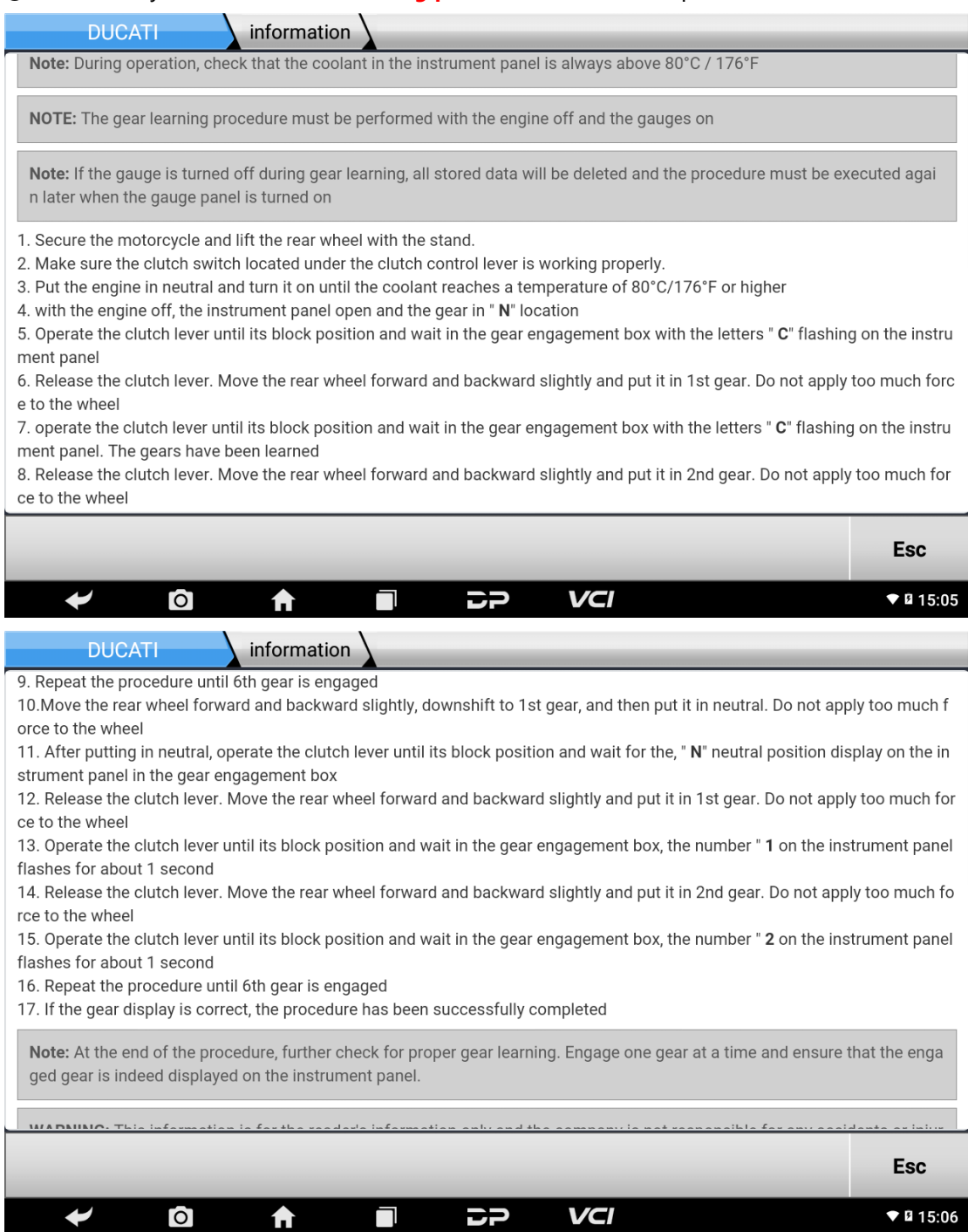

**⑨**After completing the procedure, the gear indicator now functions properly.

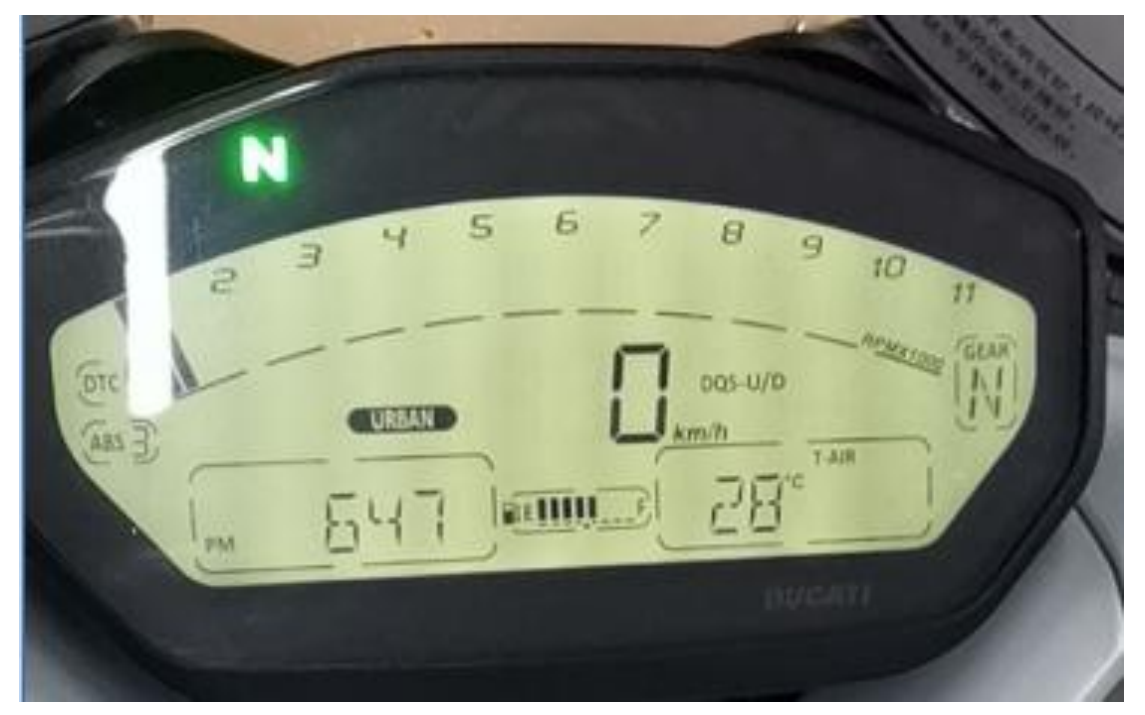

### **Summary**

When a dashboard gear of DUCATI shows flashing "C", it requires operating the **[Gear learning procedure】**to solve the problem.